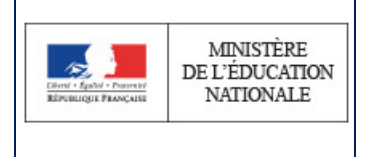

Envoi des avis aux familles

# **SIECLE**

 $\mathcal{L}_\text{max}$  and  $\mathcal{L}_\text{max}$  and  $\mathcal{L}_\text{max}$  are the set of  $\mathcal{L}_\text{max}$  and  $\mathcal{L}_\text{max}$ 

# **GFE**

 $\mathcal{L}_\text{max}$  and  $\mathcal{L}_\text{max}$  and  $\mathcal{L}_\text{max}$  are the set of  $\mathcal{L}_\text{max}$  and  $\mathcal{L}_\text{max}$ 

# Envoi des avis aux familles

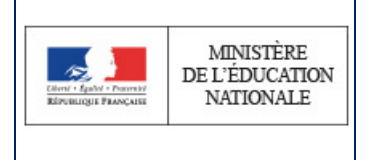

## **Table des matières**

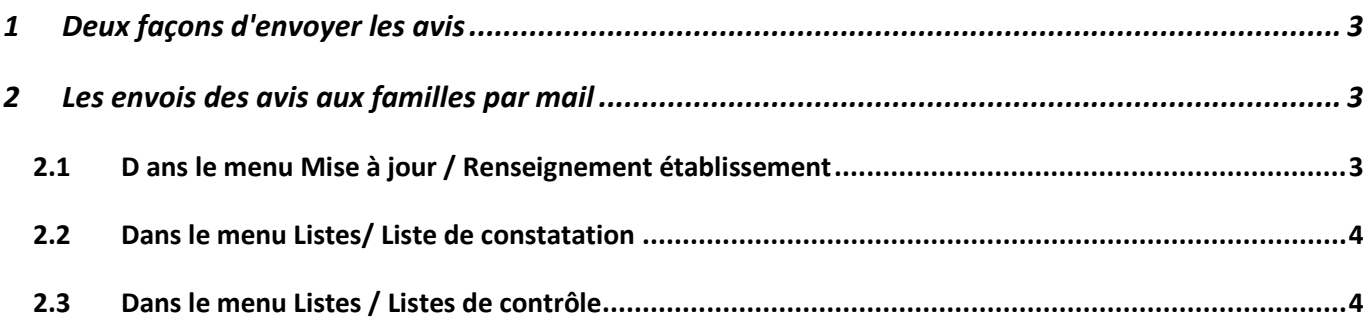

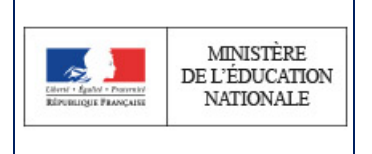

### <span id="page-2-0"></span>**1 Deux façons d'envoyer les avis**

Dans le menu Listes/ Liste de constatation, il est possible d'éditer les avis :

- une impression papier uniquement pour les avis gérés sans envoi de mails : ancienne façon de gérer les avis (1)
- un envoi de mails et une impression papier éventuelle pour les avis gérés avec envoi de mails : nouvelle façon. (2)

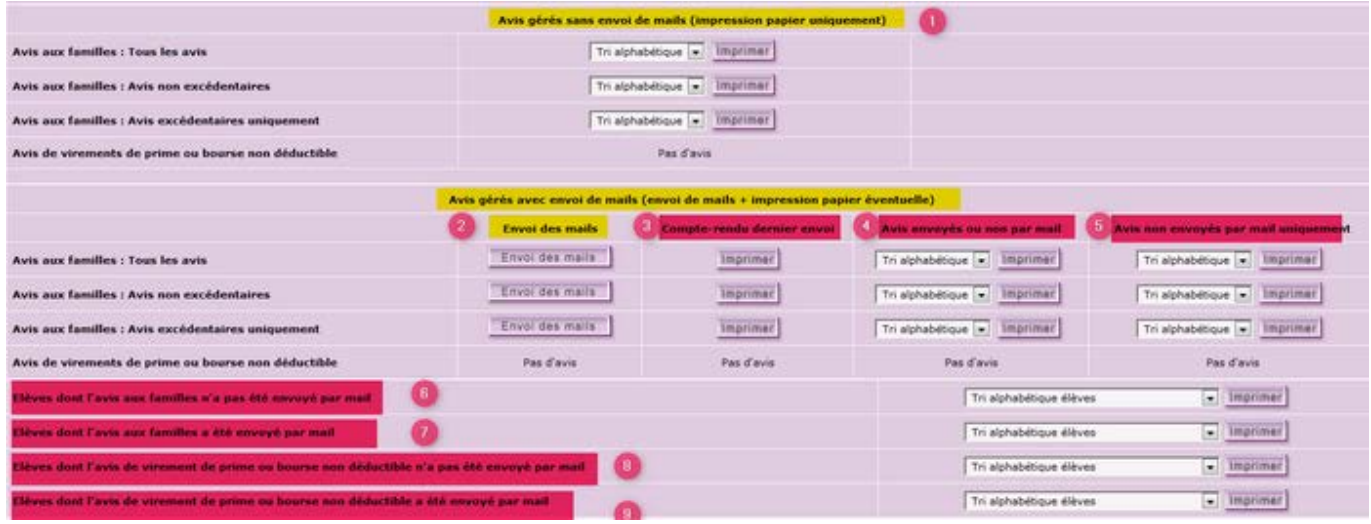

Pour chaque type, il y a 3 choix possibles : tous les avis, avis excédentaires et avis non excédentaires.

## <span id="page-2-1"></span>**2 Les envois des avis aux familles par mail**

#### <span id="page-2-2"></span>**2.1 Dans le menu Mise à jour / Renseignement établissement**

il faut avoir saisi le mail du gestionnaire financier, qui recevra les alertes sur les avis non distribués

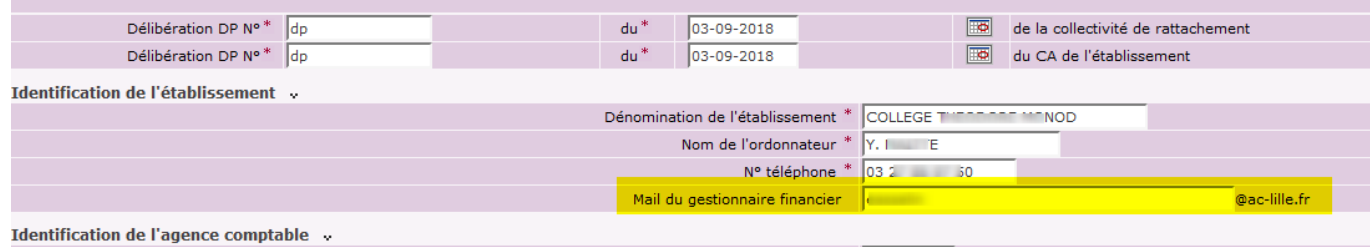

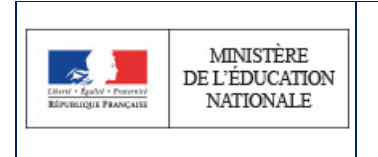

#### <span id="page-3-0"></span>**2.2 Dans le menu Listes/ Liste de constatation**

il est possible d'éditer :

- le compte rendu du dernier envoi (3)
- les avis envoyés ou non par mail (4)
- les avis non envoyés par mail (5)
- la liste des élèves dont l'avis aux familles n'a pas été envoyé par mail, avec le nom du responsable qui doit recevoir l'avis et la raison de non distribution (6)
- la liste des élèves dont l'avis aux familles a été envoyé par mail (7)

#### <span id="page-3-1"></span>**2.3 Dans le menu Listes / Listes de contrôle**

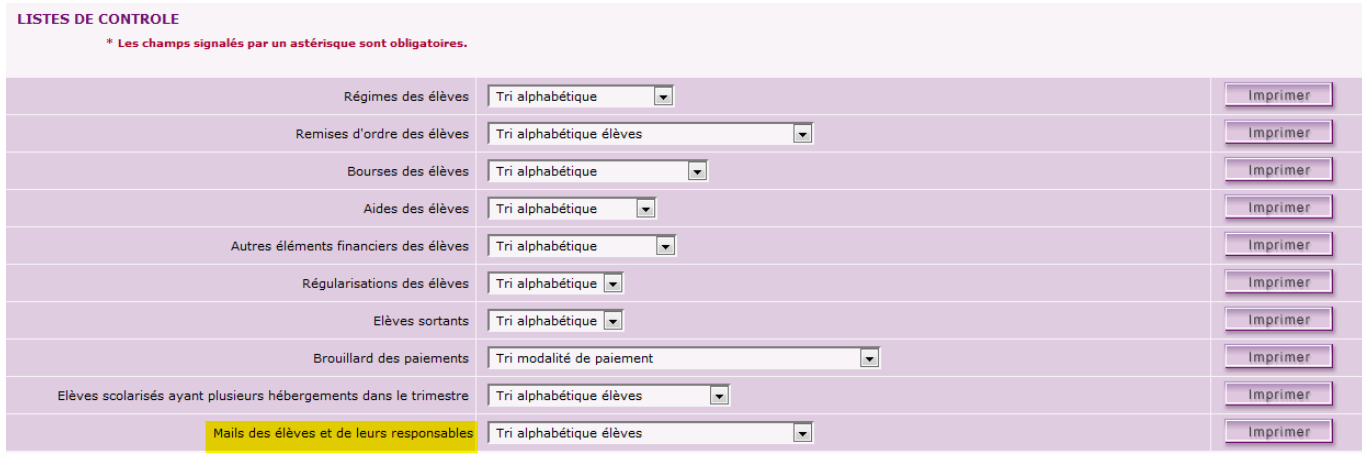

Cette liste donne pour chaque élève : son Email, le nom du représentant légal qui perçoit la bourse et son Email et le nom de la personne qui paie les frais scolaires et son Email.